# **OPENSTREETMAP КАК ИСТОЧНИК СВОБОДНЫХ ДАННЫХ ДЛЯ ГИС**

 Н.А.АЛИМБЕКОВА, А.А.ЖАПАРКУЛОВА *E.mail. ksucta@elcat.kg*

*Бул макалада ачык маалыматтын ГИСте колдонулушунун өзгөчөлүктөрү жана баалуулугу көрсөтүлгөн. Коммерциялык эмес веб-картографиялык OpenStreetMap долбоорунун колдонуучулуарга ачык жана бекер карта түзүүдө колдонулуусу каралган, бул келечекте Кыргызстандын ресурстары менен таанышууга, өзгөртүүгө жана чонойтууга, иштин жакшыртуусуна мүмкүнчүлүк жаратат.*

*В статье описываются особенности и важность применения открытых данных в ГИС. Рассмотрено использование некоммерческого [веб-картографического](http://ru.wikipedia.org/wiki/%D0%92%D0%B5%D0%B1-%D0%BA%D0%B0%D1%80%D1%82%D0%BE%D0%B3%D1%80%D0%B0%D1%84%D0%B8%D1%8F) проекта OpenStreetMap для создания пользователями [открытой](http://ru.wikipedia.org/wiki/%D0%A1%D0%B2%D0%BE%D0%B1%D0%BE%D0%B4%D0%BD%D1%8B%D0%B5_%D0%BC%D0%B0%D1%82%D0%B5%D1%80%D0%B8%D0%B0%D0%BB%D1%8B) и бесплатной географической карты, что позволит совершенствовать работу с данным ресурсом и увеличить пространственные данные Кыргызстана.*

*This article describes the features and the importance of open data in GIS. The usage of noncommercial Web-mapping project OpenStreetMap users to create open and free geographical maps, which will further improve the work of the resource and increase the spatial data of Kyrgyzstan.*

В настоящее время ГИС являются самой развивающейся системой. ГИС - это современная компьютерная технология для картирования и анализа объектов реального мира, а также событий, происходящих на нашей планете. Эта технология объединяет традиционные операции работы с базами данных, такие как запрос и статистический анализ, с преимуществами полноценной визуализации и географического (пространственного) анализа, которые предоставляет карта. Эти возможности отличают ГИС от других информационных систем и обеспечивают уникальные возможности для ее применения в широком спектре задач, связанных с анализом и прогнозом явлений и событий окружающего мира, с осмыслением и выделением главных факторов и причин, а также их возможных последствий, с планированием стратегических решений и текущих последствий предпринимаемых действий.

Создание карт и географический анализ не являются чем-то абсолютно новым. Однако технология ГИС предоставляет новый, более соответствующий современности, более эффективный, удобный и быстрый подход к анализу проблем и решению задач, стоящих перед человечеством в целом и конкретной организацией или группой людей в частности. Она автоматизирует процедуру анализа и прогноза. До начала применения ГИС лишь немногие обладали искусством обобщения и полноценного анализа географической информации с целью обоснованного принятия оптимальных решений, основанных на современных подходах и средствах. ГИС в настоящее время применяют во многих областях, таких как строительство, управление землей, гидрология, транспорт, бизнес и т.д.

Данные, вероятно, наиболее важный компонент ГИС. Географические данные и связанные с ними табличные данные могут собираться и подготавливаться самим пользователем либо приобретаться у поставщиков на коммерческой или другой основе. В процессе управления пространственными данными ГИС интегрирует пространственные данные с другими типами и источниками данных, а также может использовать СУБД, применяемые многими организациями для упорядочивания и поддержки имеющихся в их распоряжении данных.

OpenStreetMap - это проект построения бесплатной географической базы данных всего мира. В июле 2004 года в Великобритании Стивом Костом создан проект ОpenStreetMap. Цель OpenStreetMap - получить бесплатную карту мира, опираясь на добровольцев с [gps](http://ru.wikipedia.org/wiki/GPS-%D0%BF%D1%80%D0%B8%D0%B5%D0%BC%D0%BD%D0%B8%D0%BA)[устройствами](http://ru.wikipedia.org/wiki/GPS-%D0%BF%D1%80%D0%B8%D0%B5%D0%BC%D0%BD%D0%B8%D0%BA), - казалась безумной, и единственным образцом для подражания в таком массовом добровольном сборе данных была [Википедия](http://ru.wikipedia.org/wiki/%D0%92%D0%B8%D0%BA%D0%B8%D0%BF%D0%B5%D0%B4%D0%B8%D1%8F), которая к тому времени уже была серьезным конкурентом коммерческих [энциклопедий](http://ru.wikipedia.org/wiki/%D0%AD%D0%BD%D1%86%D0%B8%D0%BA%D0%BB%D0%BE%D0%BF%D0%B5%D0%B4%D0%B8%D1%8F) (рис. 1).

В настоящее время проект включает административные границы, детальное землепользование, здания, пешеходные дороги и дороги разного назначения, водные объекты, разные коммуникации и т.д.

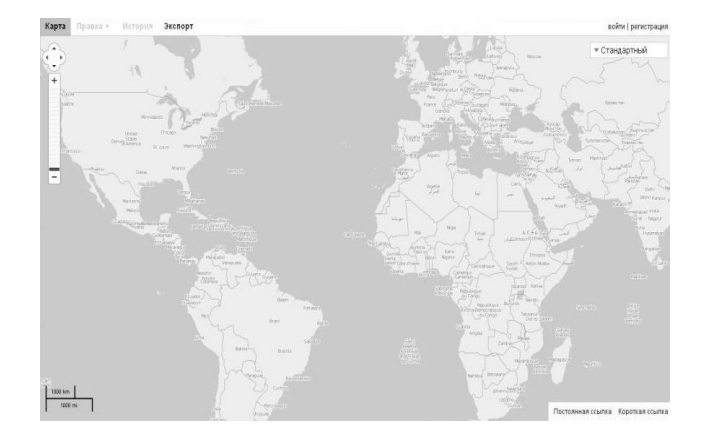

Рис. 1. Интерфейс карты OpenStreetMap

Число пользователей с каждым годом увеличивается и увеличивается (рис. 1). Особой популярностью карта стала пользоваться после катастрофического землетрясения на Гаити. Также данная карта была применена для нанесения пожаров в России, и были отмечены разрушительные последствия землетрясения и цунами в Японии.

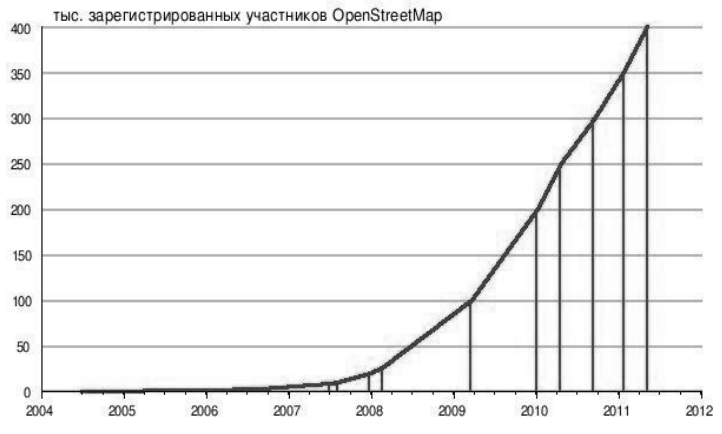

Рис. 2. Количество зарегистрированных участников OpenStreetMap

## **Возможности проекта:**

· Любой пользователь может в любой точке мира работать с данной картой. Проект охватывает всю поверхность [земного шара](http://ru.wikipedia.org/wiki/%D0%97%D0%B5%D0%BC%D0%BB%D1%8F).

· Карты двухмерные, без отображения высот над уровнем моря, [изолиний](http://ru.wikipedia.org/wiki/%D0%98%D0%B7%D0%BE%D0%BB%D0%B8%D0%BD%D0%B8%D1%8F). Однако существует несколько проектов, которые позволяют получить приблизительное трехмерное изображение.

· Возможен экспорт карт в форматы [PNG](http://ru.wikipedia.org/wiki/PNG), [JPEG,](http://ru.wikipedia.org/wiki/JPEG) [SVG](http://ru.wikipedia.org/wiki/SVG), [PDF](http://ru.wikipedia.org/wiki/PDF), PostScript. Также существуют проекты по экспорту данных OpenStreetMap в различные форматы, например, формат карт [Garmin](http://ru.wikipedia.org/wiki/Garmin), а также [ГисРусса](http://ru.wikipedia.org/w/index.php?title=%D0%93%D0%B8%D1%81%D0%A0%D1%83%D1%81%D1%81%D0%B0&action=edit&redlink=1).

**Как работает карта?** Первоначальная работа на карте требует создания учетной записи, для этого необходимо зарегистрироваться. Каждый раз при работе на карте требуется вход с учетной записью индивидуально каждого пользователя.

После создания учетной записи пользователь задает в строке поиска местность, в которой предполагается ввод данных (рис. 3).

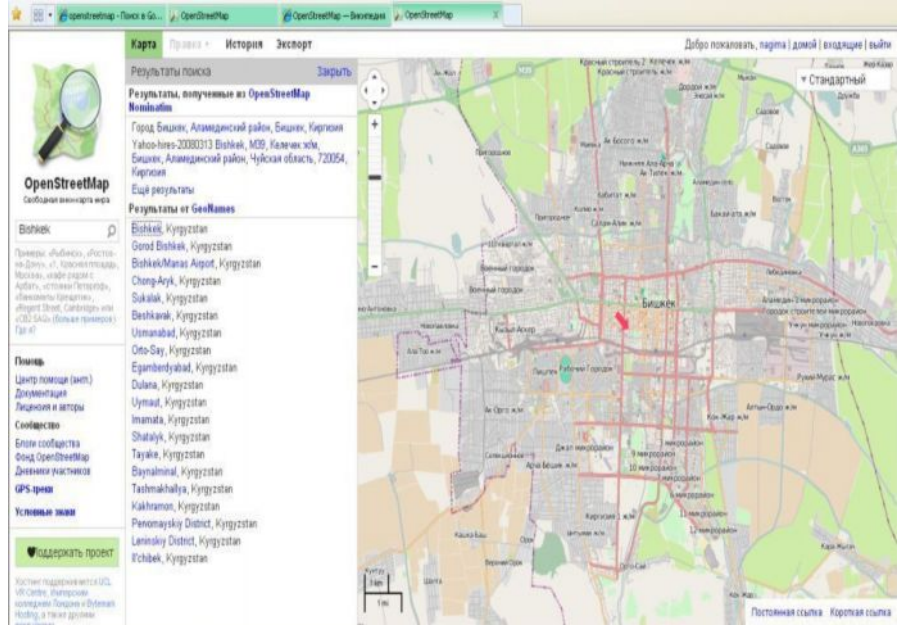

Рис. 3. Поиск местности на карте

На карте существуют 4 раздела.

- · **Карта** изображает географическое месторасположение.
- · **Правка** состоит из доступных программ для редактирования.
- **Potlach** онлайновый [Flash](http://ru.wikipedia.org/wiki/Adobe_Flash)-редактор, легкий в освоении.

• **[JOSM](http://wiki.openstreetmap.org/wiki/Ru:JOSM)** – оффлайновый редактор, [Java](http://ru.wikipedia.org/wiki/Java)-приложение. Наиболее популярный редактор. Обладает широким набором возможностей за счет подключаемых дополнительных модулей.

• **[Merkaartor](http://wiki.openstreetmap.org/wiki/Ru:Merkaartor)** – редактор, написанный на  $C++$  и Ot. Отображает редактируемую карту в стиле, похожем на слой Mapnik на сайте. Наряду с JOSM является наиболее популярным редактором.

· **[Osm2go](http://wiki.openstreetmap.org/wiki/Osm2go)** - редактор для мобильных устройств и настольных компьютеров.

Применив редактор **Potlach** или другой из вышеперечисленных редакторов, начнем редактировать. На карте как основу подложки можно выбрать следующие снимки: Bing aerial imagery, Mapquest Open Aerial, OSM-Mapnik, OSM-OpenCycleMap, OSM-MapQuest, Russia – Kosmosnimki.ruIRS Satellite.

**Формат данных.** Большинство данных, загружаемых на OSM, выгружается из переносных устройств GPS. Данные, собранные из переносных устройств, имеют формат [WGS84](http://ru.wikipedia.org/wiki/WGS84) в виде [широты](http://ru.wikipedia.org/wiki/%D0%A8%D0%B8%D1%80%D0%BE%D1%82%D0%B0)[/долготы](http://ru.wikipedia.org/wiki/%D0%94%D0%BE%D0%BB%D0%B3%D0%BE%D1%82%D0%B0). GPS-устройства позволяют собрать точечные данные и треки.

OpenStreetMap использует следующую топологическую структуру данных:

· Точка – имеет указанные координатные данные. Обычно точечные данные выгружаются из GPS (рис. 4).

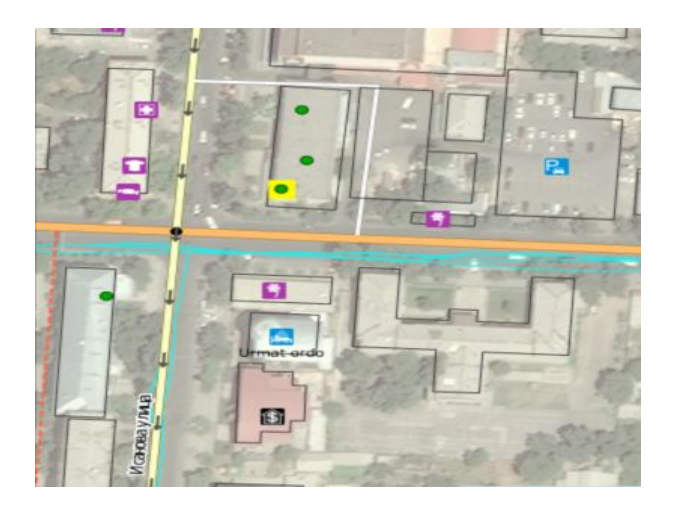

Рис. 4. Точечные данные

- 
- · Линия упорядоченный список точек, составляющий линию или полигон (рис. 5).

Рис. 5. Линейные данные

Отношение – группы точек, линий и других отношений.

Далее, выбрав объект, обводя, вносим в базу данных OSM сведения, касающиеся данного объекта. Выбрав подходящий символ, нажав левой стороной мыши на нем, перетаскиваем на карту (рис. 7). После вносим данные, касающиеся данного объекта. Например: «Название», «Историческое название здания», «Номер дома», «Индекс», «Название улицы», «Веб-сайт». После окончания обязательно нужно сохранять данные, которые внесены, в противном случае произойдет потеря. Также при необходимости можно обратиться за помощью или отменить действия, которые были приведены.

**1) История** показывает пакеты правок в рамке, охватывающих координаты, дату, время и действия, которые были совершены (рис. 8).

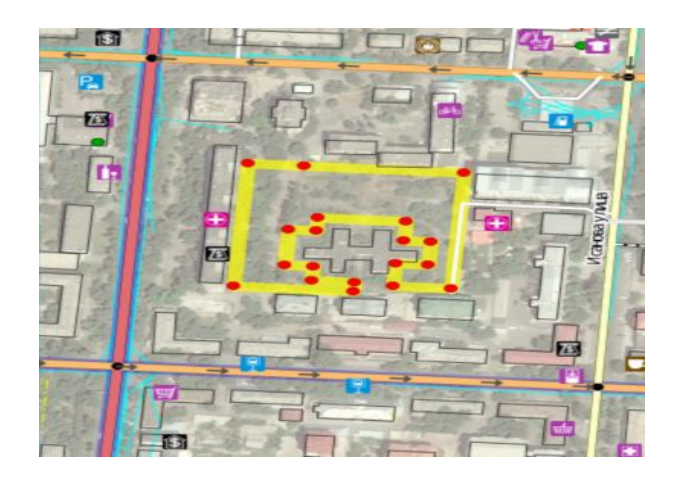

Рис. 6. Отношение

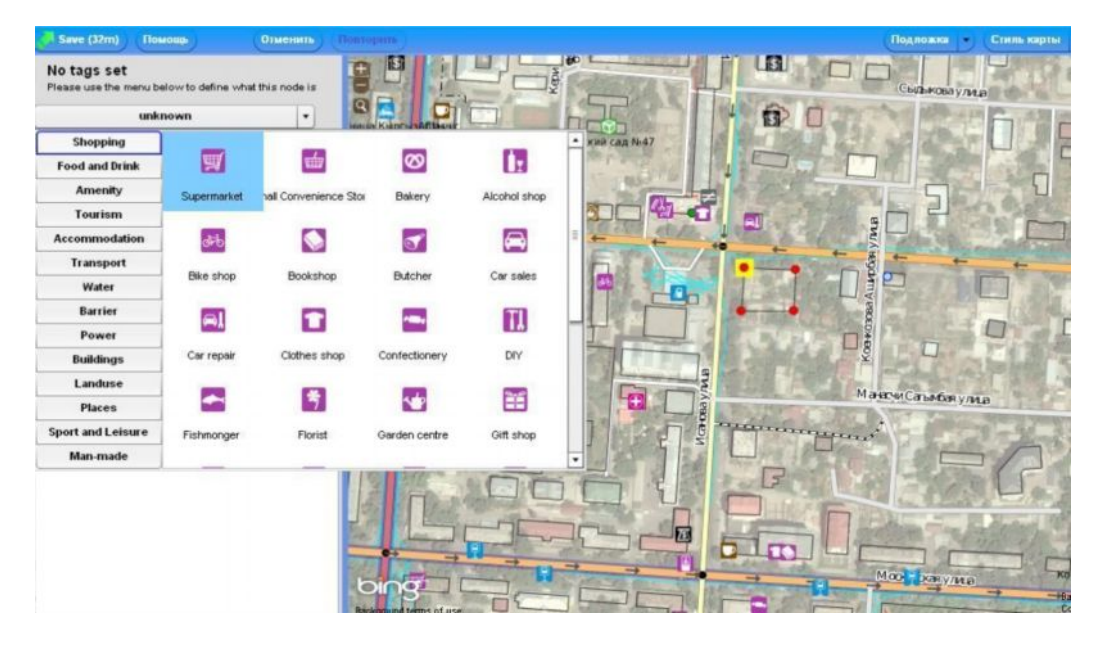

Рис. 7. Внесение данных на карту

| Правка «<br>История<br>Экспорт<br>SDTS                                                                                         | Добро пожаловать, nagima   входящие   выйт                                                                                                    |
|----------------------------------------------------------------------------------------------------|----------------------------------------------------------------------------------------------------|
| Пакеты правок                                                                                                    |                                                                                                    |
| Пакеты правок в рамке, охватывающей координаты: 74.5853,42.86924,74.59853,42.87436                                             |                                                                                                    |
| - Предыдущая   Страница 1   Следующая -                                                                                        |                                                                                                    |
| #13708242 01 ноября 2012, 09:06 small fixes<br>Pmz                                                                             |                                                                                                    |
| #13699358 31 октября 2012, 13:18 small fixes<br>Pmz.                                                                           | Kubey Mony resorrent                                                                                                    |
| #13690876 31 октября 2012, 12:38 small fixes<br>Pm2                                                                            | Кыргызский<br><b>WASHER TRANSVERS</b><br>Delrich                                                                                                    |
| #13699951 31 октября 2012, 14:52 Seamark updates<br>Skippern                                                                   | <b><i><u>INSERIAL WITH</u></i></b><br><b><i><u>RESINEROES</u></i></b><br>IVAILOTESHEES<br>Фрунзе Михаила улица<br>SCIENTISHED IN<br><b>NICHORPHROKOFT</b> |
| #13697736 31 октября 2012, 10:53 name:en - federal districts of russia<br>pumbur                                               | <b>RICKYROU VIVILLE</b><br><b>TADA ANE</b>                                                                                                    |
| #13695511 31 октября 2012, 10:23 Modified via wheelmap.org<br>wheelmap visitor                                                 | Laudanniac<br><b><i><u><u>Edicordule</u></u></i></b>                                                                                                    |
| #13693279 31 okta6pa 2012, 00:30 Deleting invalid ways with two member nodes that are both<br>ToeBee<br>actually the same node | <b><i>VessenDCWTRT</i></b><br><b>MWK.</b><br>MYLLA                                                                                                    |
| #13686351 30 октября 2012, 12:51 small fixes<br>Pm2                                                                            | Киевская                                                                                                    |
| #13686028 30 октября 2012, 18:13 Modified via wheelmap.org<br>wheelmap wsitor                                                  | <b>Childrene intera</b><br>чистерство<br><b>Обороны</b>                                                                                                   |
| #13675060 29 октября 2012, 15:12 small fixes, Bishkek<br>RastaM                                                                | 鼠                                                                                                    |
|                                                                                                    |                                                                                                    |

Рис. 8. История правок

**2) Экспорт –** возможно выполнить экспорт данных в следующих форматах: XML, HTML, JPEG, PNG, SVG, PDF.

## **Достоинства проекта:**

· все данные проекта распространяются на условиях свободной лицензии Open Database License;

· абсолютная открытость в использовании;

· карты OpenStreetMap очень подробные и отображают не только улицы, дорожки в парках, тротуары и контуры зданий центра города, но и дополнительные полезные объекты, например, кафе, светофоры, общественные туалеты, почтовые отделения и многое другое;

· скорость работы очень высокая, работают заметно быстрее многих коммерческих Интернет-карт;

· эти карты будут полезны для велосипедистов, поскольку могут отображать выделенные велосипедные дорожки и даже пункты ремонта велосипедов и продажи запчастей к ним;

· карты можно редактировать и дополнять своими сведениями;

· карты OpenStreetMap поддерживают и русский язык;

· несколько волонтеров могут одновременно работать над одной территорией.

## **Недостатки проекта:**

· нет возможности получить дополнительную информацию об интересующем объекте, например, адрес, номер телефона, адрес в Интернете, отзывы посетителей;

· поиск не всегда находит то, что нужно, приходится указывать название города;

· нет гарантии о чистоте данных.

Таким образом, хотелось бы отметить, что данные являются одним из важнейших компонентов ГИС. При поиске данных пользователи сталкиваются с проблемами. Где взять? По каким источникам финансирования? И право собственности. OSM-данные, в первую очередь, бесплатные, легкодоступные, независимо от места расположения, любой пользователь без ограничений имеет право использовать и вносить (выкладывать) данные OSM.

Данные не всех местностей Кыргызстана внесены на карту. Хотелось бы, чтобы большинство пользователей применяли данную карту и вносили свои данные на карту, что позволит обогатить базу данных OSM.

# **Список литературы**

1. Дата +, Что такое ГИС?: [http://www.dataplus.ru/Industries/100\\_GIS/GIS.htm](http://www.dataplus.ru/Industries/100_GIS/GIS.htm)

2. Википедия, OpenStreetMap: <http://ru.wikipedia.org/wiki/OpenStreetMap>

3. Jonathan Bennett. OpenStreetMap, be your own cartographer. Copyright Packt Publishing UK, 2010.